## **Instructions for inserting slides on the wiki**

1) Go to the page you want to modify, e.g., [http://wiki.lct.jussieu.fr/workshop/index.php/Abstracts\\_of\\_the\\_Kathmandu\\_Workshop\\_](http://wiki.lct.jussieu.fr/workshop/index.php/Abstracts_of_the_Kathmandu_Workshop_2012) [2012](http://wiki.lct.jussieu.fr/workshop/index.php/Abstracts_of_the_Kathmandu_Workshop_2012)

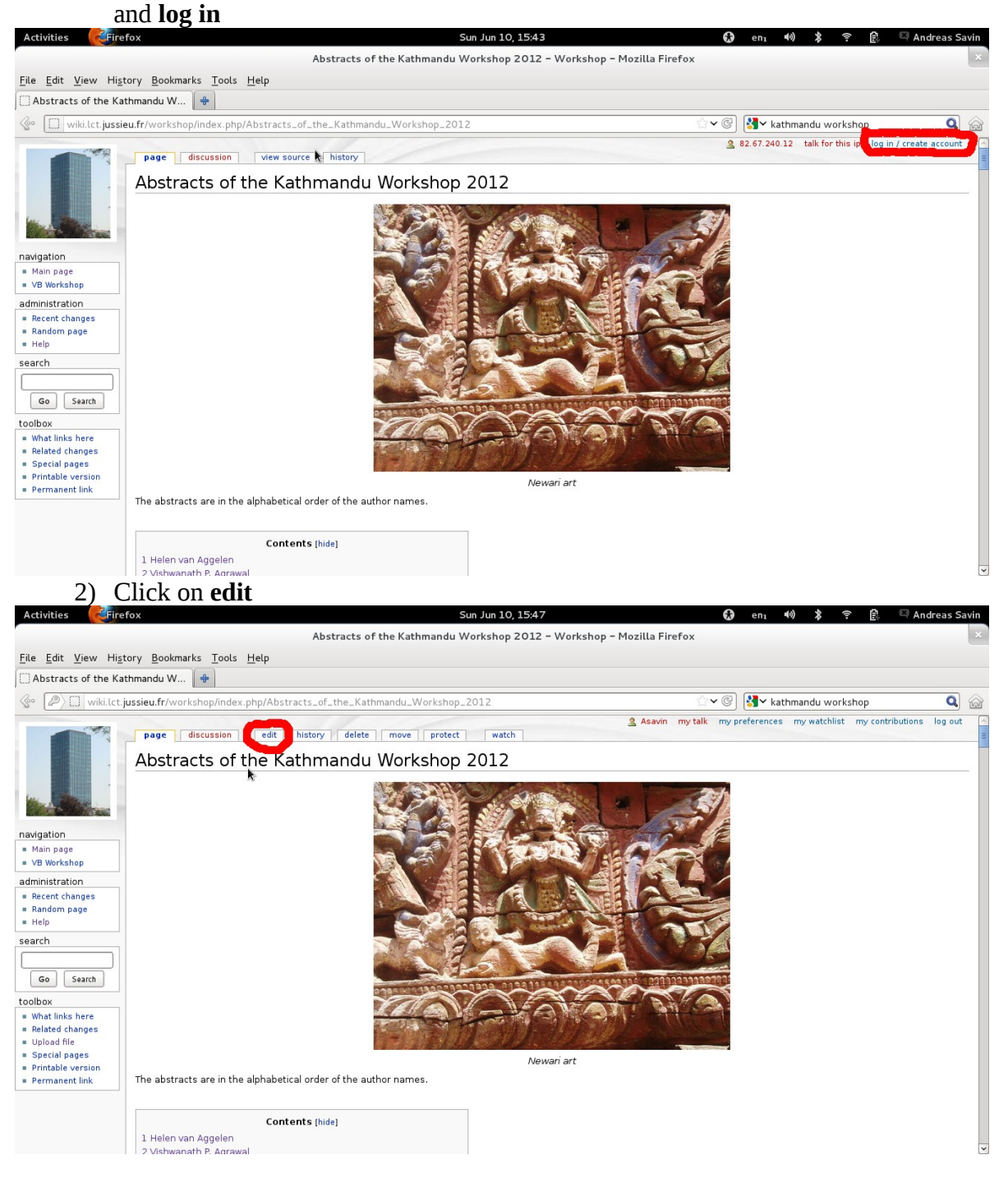

3) Go to the part of text you want to modify, and insert [[Media:*the\_name\_of\_the\_file\_you\_have-uploaded* | *the\_text\_you\_want\_to\_be \_seen,\_e.g.,\_SLIDES*]]

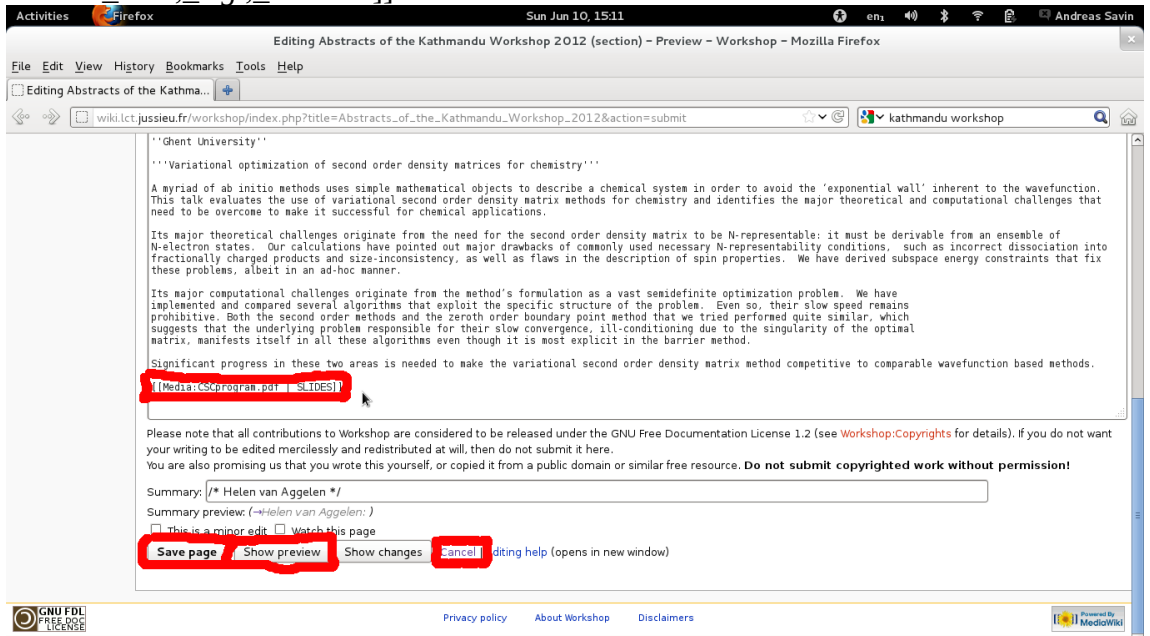

- 4) You now have several options.
	- 1. It is recommended to first have a preview of the changes you want to make; for this click on **Show preview**

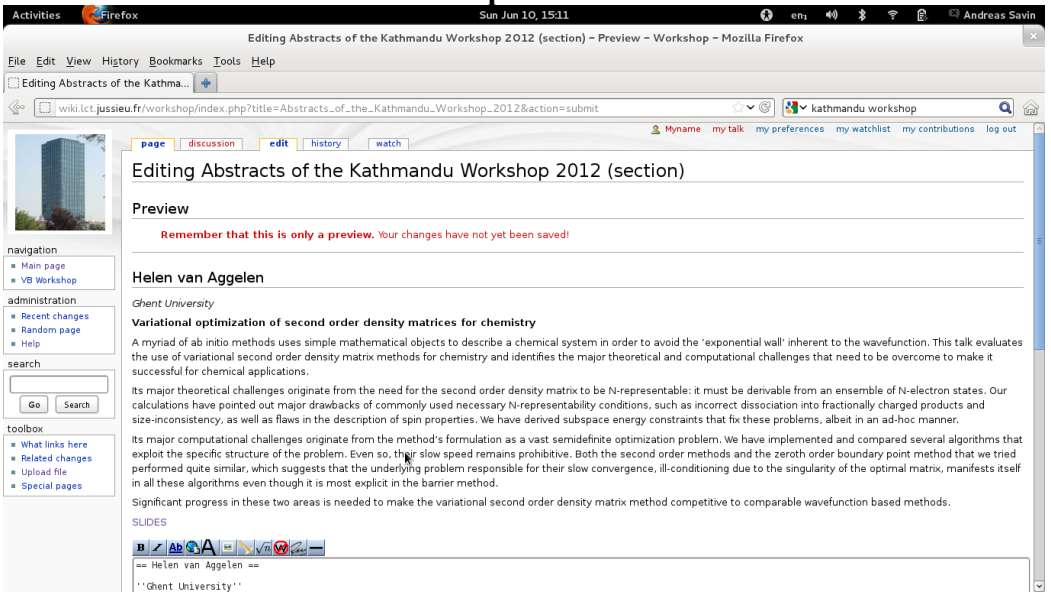

- 2. If you are satisfied with them, click on **Save page**
- 3. You can also click on **Cancel** , and all modifications done by editing will be ignored